Dear EPIC Families,

We will soon start using a new program for communication called Parent Square. Parent Square is an easy to use program that is available through their website [www.parentsquare.com](http://www.parentsquare.com/) or through their free app (apple or android). To set up your account please follow the steps below:

- 1. Go to the parent square website or the log in page after downloading the free app.
- 2. Under Sign Up/Create Password type in the email you provided the school
- 3. You will get the red notification telling you your account needs to be activated. This means Parent Square sent you an activation email to the email you provided.

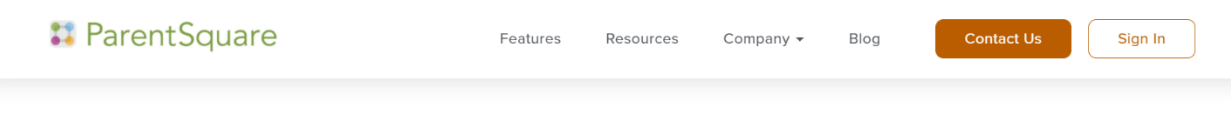

Hello. Welcome to ParentSquare.

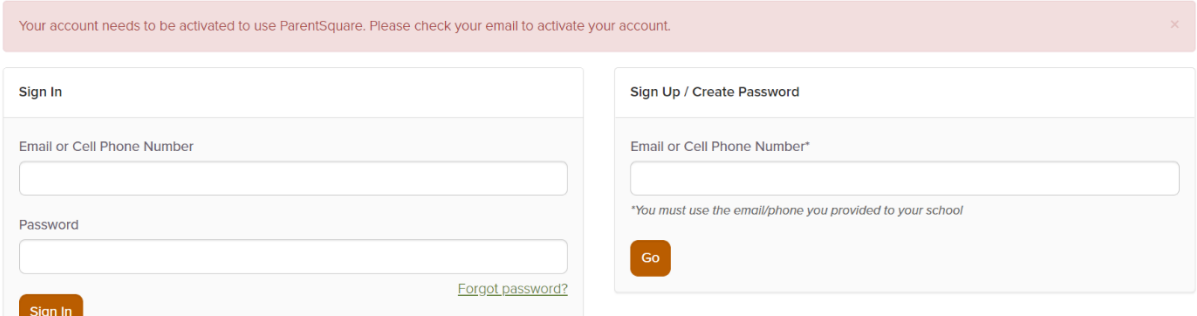

4. Once you locate the email, click the green button that says "activate your account"

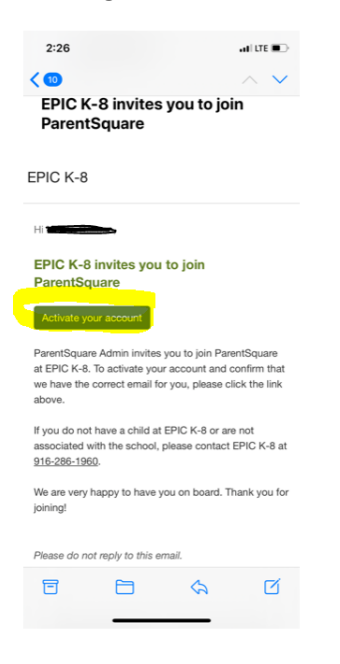

5. After clicking the activate button you will be taken to a screen where you will verify your information and create a password. You will need to click that you agree to the terms and conditions before pressing the green "register" button.

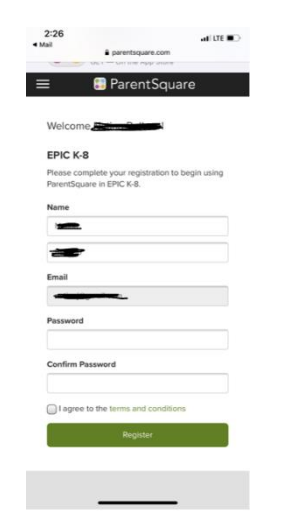

6. Once registration is complete, you will be automatically logged into a dashboard where you can see all of your students who are enrolled at EPIC. This will be a great place to see posts from the school, send messages to your teachers/administrators, and interact with the school.

Below are the links to a few youtube videos created by the Parent Square Company that will give you more great information around this program!

Thank you!

Parent Square Overview[: https://youtu.be/QyosnpErX1w](https://youtu.be/QyosnpErX1w)

Parent Square Tour:<https://youtu.be/xDtK3Hkjl4A>